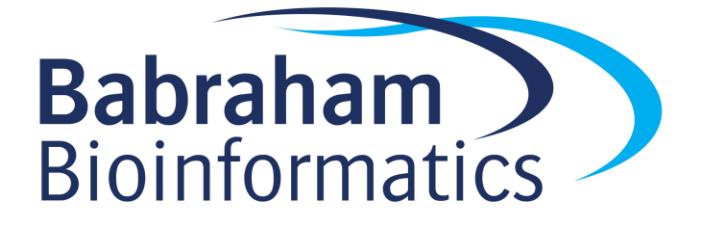

# **Exercises: Analysing High Throughput Sequencing Data with SeqMonk**

*Version 0.2*

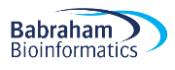

## **Licence**

This manual is © 2008-16, Simon Andrews.

This manual is distributed under the creative commons Attribution-Non-Commercial-Share Alike 2.0 licence. This means that you are free:

- to copy, distribute, display, and perform the work
- to make derivative works

Under the following conditions:

- Attribution. You must give the original author credit.
- Non-Commercial. You may not use this work for commercial purposes.
- Share Alike. If you alter, transform, or build upon this work, you may distribute the resulting work only under a licence identical to this one.

Please note that:

- For any reuse or distribution, you must make clear to others the licence terms of this work.
- Any of these conditions can be waived if you get permission from the copyright holder.
- Nothing in this license impairs or restricts the author's moral rights.

Full details of this licence can be found at <http://creativecommons.org/licenses/by-nc-sa/2.0/uk/legalcode>

#### **Exercise 1: Creating a Project and Importing Data**

- Create a new project based on the *Mus musculus* GRCm38 genome.
- Use the BAM/SAM import to read in the GSM307618.bam and GSM307619.bam files extending each read by 250bp.
- Rename the GSM307618 DataSet to ES.H3K4me3 and GSM307619 to ES.H3K27me3
- Change the annotation to just show gene features and CpG islands.
- Try out the movement and visualisation controls in the chromosome view
	- o Try zooming in and out of some sequence clusters to see how they look
	- o Try using the different packing levels and strand splitting options
	- o Go to Chr17 35437220 35577497
	- o Find all homeobox (hox) genes and make these into an annotation track

#### **Exercise 2: Quantitation**

**Babraham**<br>Bioinformatics

- Generate promoter probes (upstream of mRNA) from -1000bp +1000bp excluding exact duplicates.
- Do a simple read count quantitation (without log transforming).
- View a histogram of the distribution of values in the K4 data.
- Requantitate the data using a log transformed read count.
- View the modified histogram to see if it's clearer.
- Draw a scatterplot of the two data sets to see how they compare.
- Draw a probe trend plot to see what pattern you observe relative to the transcription start site.

#### **Exercise 3: Filtering**

- Use the probe value histogram to pick a cut-off value which will filter out only promoters showing enrichment in H3K4me3 (those in the right half of the bimodal distribution).
- Apply a simple values filter to select just these enriched probes.
- Make this enriched list into a new annotation track and add it to the display .
- Filter from this enriched list promoters which do and don't overlap with CpG islands. Draw trend plots for both of these and see if there's a difference.

#### **Exercise 4: Unbiased Quantitation**

- Save your project.
- Use the MACS peak caller to find a set of enriched peaks using the default parameters, with no input store selected.
- Quantitate the probes using a log transformed read count.
- Look at some of the peaks which were found. Do you agree with all of the detection?
- Identify probes which are not within 2kb of one of your original enriched promoters. What proportion of all clusters do these represent? How many of them are situated within a known gene?

### **Exercise 5: Generating Reports**

- Generate an annotated probe report linking your candidate peaks to their nearest gene.
- Order the report according to the number of reads and view the most promising candidates .
- Generate a probe group report which groups together probes within 500bp of each other.
- Order the report by the number of included probes and look at the most probe dense regions.
- Pick one of your top hits and export a view of the chromosome around the hit.